## **ARTIGO: 11753**

**4Gym -Convênio - Operações gerenciais 3 - Gerar mensalidade para todos integrantes** Olá!

O quê você vai encontrar nesse artigo:

Como gerar mensalidade para todos integrantes

Na caixa preta de gerenciamento de convênio, terá a opção para gerar mensalidade para todos os integrantes no convênio.

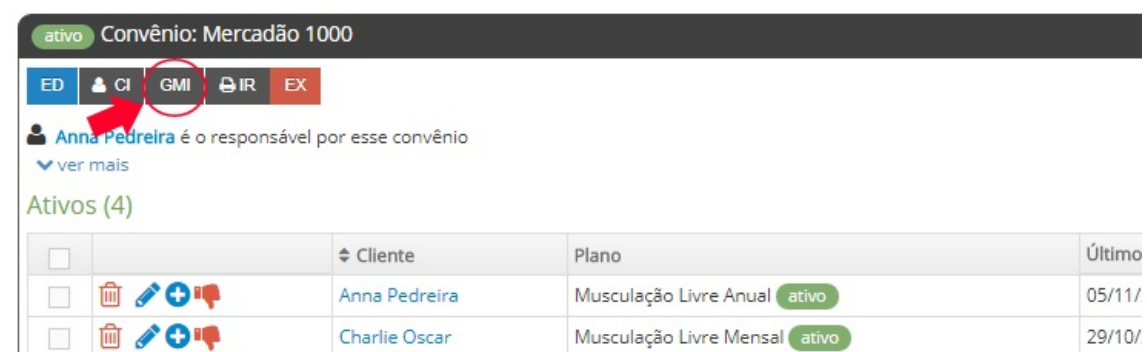

Na próxima tela, clique em SIM e em Gerar, para gerar as mensalidades. OBS: as mensalidades só serão geradas se a opção "marcar mensalidade" for selecionada.

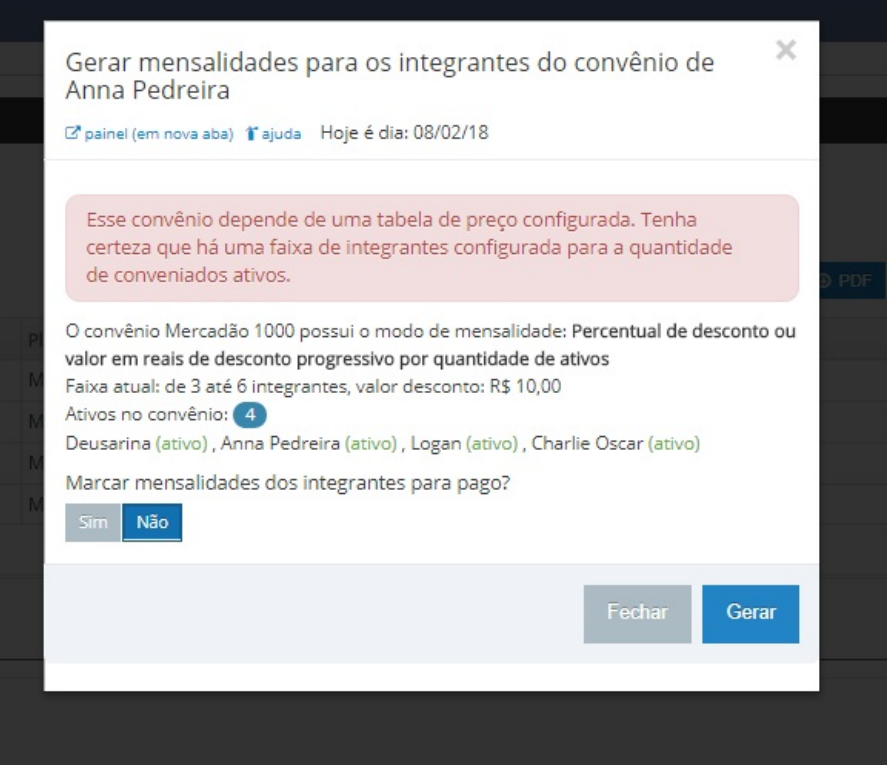